**PharmaSUG 2012 – Paper AD02**

# **SAS® Programming Tips, Tricks and Techniques**

Kirk Paul Lafler, Software Intelligence Corporation, Spring Valley, California

# **Abstract**

The base-SAS® System offers users the power of a comprehensive DATA step programming language, an assortment of powerful PROCs, a macro language that extends the capabilities of the SAS System, and user-friendly interfaces including the SAS Display Manager. This presentation highlights numerous SAS tips, tricks and techniques using a collection of proven code examples related to effectively using the SAS Display Manager and its many features; process DATA step statements to handle subroutines and code libraries; deliver output in a variety of formats; construct reusable code; troubleshoot and debug code; and an assortment of other topics.

### **Introduction**

This paper illustrates several tips, tricks and techniques related to the usage of the Base-SAS software. A variety of topics will be examined including using and controlling SAS System options, DATA step programming techniques, logic conditions, output delivery and ODS, macro programming, and an assortment of other techniques.

# **Example Tables**

The data used in all the examples in this paper consists of a selection of movies that I've viewed over the years. The Movies table consists of six columns: title, length, category, year, studio, and rating. Title, category, studio, and rating are defined as character columns with length and year being defined as numeric columns. The data stored in the Movies table is shown below.

### **MOVIES Table**

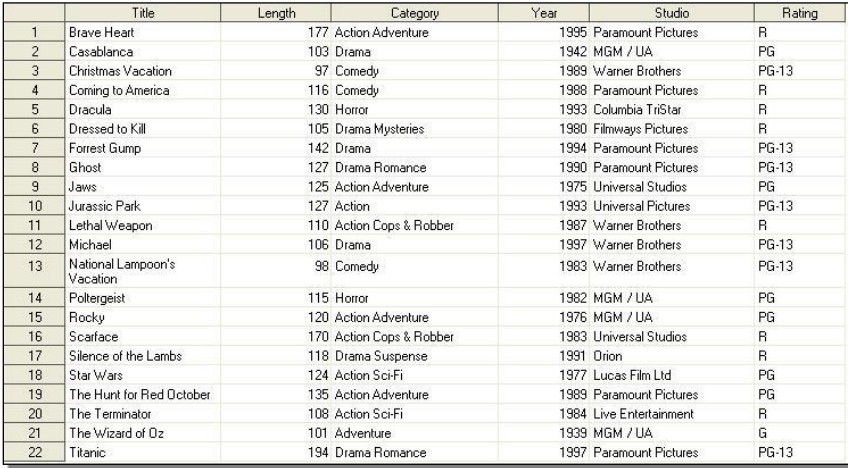

The data stored in the ACTORS table consists of three columns: title, actor\_leading, and actor\_supporting, all of which are defined as character columns. The data stored in the Actors table is illustrated below.

### **ACTORS Table**

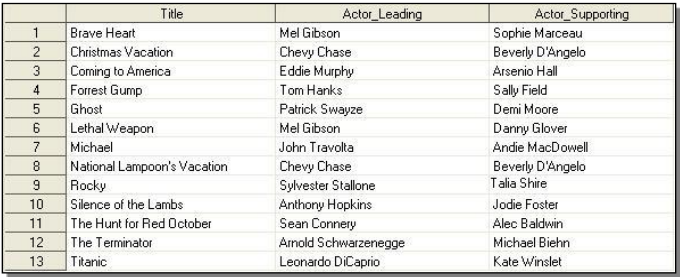

# **Base-SAS Tips, Tricks and Techniques**

This section covers numerous base-SAS software tips, tricks and techniques. Whether you are a SAS expert who is comfortable with the many features offered in the Base SAS product or someone just getting started, these tips will make your programming experience a more rewarding one. By taking the time to learn the Base SAS fundamentals including terminology, library structures, programming concepts, user interface, SAS Explorer, and numerous other aspects—you will get better results using this powerful product. You will learn about useful features step-by-step to help you become a more knowledgeable SAS user.

### *Tip #1 – Writing SAS source files included with a %INCLUDE statement to the SAS Log*

By default, SAS source statements included with a %INCLUDE statement are NOT automatically written to the SAS Log. To print secondary SAS source statements included with a %INCLUDE statements, users will need to specify the **SOURCE2** system option. The default setting is **NOSOURCE2**. Either option can be specified in an OPTIONS statement, in the OPTIONS window, at SAS invocation, or in the configuration file.

### *Tip #2 – Specifying the most recently created data set to use in a read operation*

By default, the **\_LAST\_=** system option is set to use the most recently created data set. This automatic feature is commonly found in procedure code when the DATA= option is omitted from a PROC. To override this built-in default, the **\_LAST\_=** system option can be defined as any valid temporary or permanent SAS data set name (refer to data set naming conventions). The **\_LAST\_=** option can be specified in an OPTIONS statement, in the OPTIONS window, at SAS invocation, or in the configuration file.

# *Tip #3 – Preventing SAS data sets from accidentally being replaced*

Users can specify the **NOREPLACE** system option to prevent a permanent SAS data set from being accidentally replaced with another like-named data set. Conversely, by specifying the **REPLACE** system option like-named data sets can be overwritten. The REPLACE | NOREPLACE option can be specified in an OPTIONS statement, in the OPTIONS window, at SAS invocation, or in the configuration file.

# *Tip #4 – Executing Conditional Logic with IF-THEN / ELSE*

The IF-THEN / ELSE construct enables a sequence of conditions to be constructed that when executed goes through the IF-THEN conditions until it finds one that satisfies the expression. The example shows a variable Movie\_Length being assigned a character value of "Short", "Medium", or "Long" based on the mutually exclusive conditions specified in the IF-THEN and ELSE conditions. Although not required, the ELSE condition is useful to prevent missing values from being assigned to Movie\_Length.

### **Code:**

```
DATA ATTRIB_EXAMPLE;
ATTRIB Movie Length LENGTH=$7 LABEL='Movie Length';
SET MOVIES;
IF LENGTH < 120 THEN Movie Length = 'Short';
ELSE IF LENGTH > 160 THEN Movie Length = 'Long';
ELSE Movie Length = 'Medium';
RUN;
```
### **Results**

#### The SAS System

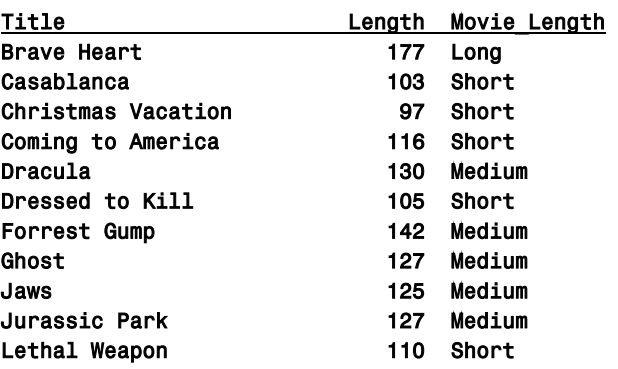

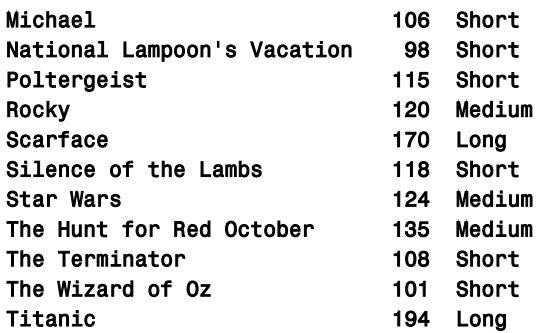

### *Tip #5 – Executing Conditional Logic with a SELECT statement*

As an alternative to a series of IF-THEN/ELSE statements, a **SELECT** statement with one or more **WHEN** conditions can be specified. The SELECT-WHEN statement enables a sequence of conditions to be constructed, that when executed goes through the WHEN conditions until it finds one that satisfies the expression. Typically a sequence of WHEN conditions are specified for a long series of conditions. The example shows a variable Movie\_Length being assigned a character value of "Short", "Medium", or "Long" based on the mutually exclusive conditions specified in the WHEN and OTHERWISE conditions. Although not required, the OTHERWISE condition is useful to prevent missing values being assigned to Movie\_Length.

### **Code:**

```
DATA SELECT_EXAMPLE;
 SET MOVIES;
 LENGTH Movie Length $6.;
  SELECT; 
   WHEN (LENGTH < 120) Movie Length = 'Short';
   WHEN (LENGTH > 160) Movie Length = 'Long';
    OTHERWISE Movie_Length = 'Medium'; 
  END; 
RUN;
```
### **Results**

#### The SAS System

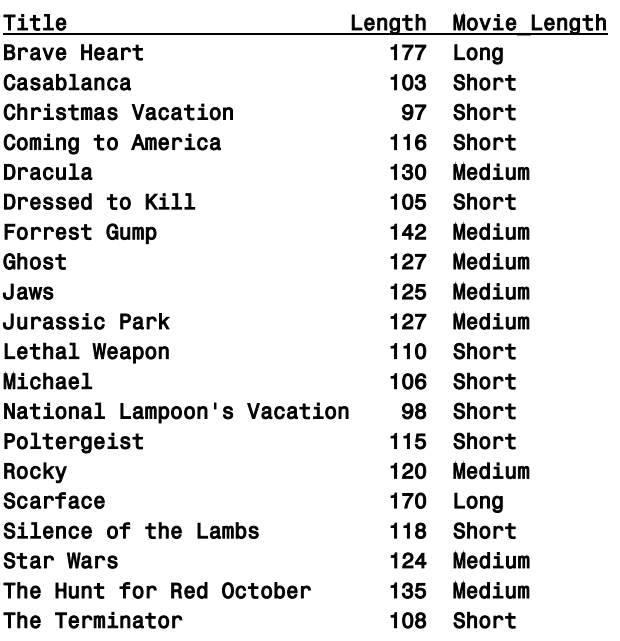

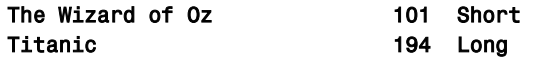

# **CASE Logic**

In the SQL procedure, a case expression provides a way of conditionally selecting result values from each row in a table (or view). Similar to an IF-THEN construct, a case expression uses a WHEN-THEN clause to conditionally process some but not all the rows in a table. An optional ELSE expression can be specified to handle an alternative action should none of the expression(s) identified in the WHEN condition(s) not be satisfied.

A case expression must be a valid SQL expression and conform to syntax rules similar to DATA step SELECT-WHEN statements. Even though this topic is best explained by example, let's take a quick look at the syntax.

**CASE <column-name> WHEN when-condition THEN result-expression <WHEN when-condition THEN result-expression> … <ELSE result-expression> END**

A column-name can optionally be specified as part of the CASE-expression. If present, it is automatically made available to each when-condition. When it is not specified, the column-name must be coded in each when-condition. Let's examine how a case expression works.

If a when-condition is satisfied by a row in a table (or view), then it is considered "true" and the result-expression following the THEN keyword is processed. The remaining WHEN conditions in the CASE expression are skipped. If a when-condition is "false", the next when-condition is evaluated. SQL evaluates each when-condition until a "true" condition is found or in the event all when-conditions are "false", it then executes the ELSE expression and assigns its value to the CASE expression's result. A missing value is assigned to a CASE expression when an ELSE expression is not specified and each when-condition is "false".

### *Tip #6 – Conditional Execution in SQL with a Case Expression*

In the following example, we will examine how a case expression actually works. Suppose a value of "Short", "Medium", or "Long" is desired for each of the movies. Using the movie's length (LENGTH) column, a CASE expression is constructed to assign one of the desired values in a unique column called Movie\_Length. A value of 'Short' is assigned to the movies that are shorter than 120 minutes long, 'Long' for movies longer than 160 minutes long, and 'Medium' for all other movies. A column heading of Movie\_Length is assigned to the new derived output column using the AS keyword.

### **SQL Code**

```
PROC SQL;
  SELECT TITLE,
          LENGTH,
          CASE
            WHEN LENGTH < 120 THEN 'Short'
            WHEN LENGTH > 160 THEN 'Long'
            ELSE 'Medium'
          END AS Movie_Length
     FROM MOVIES;
QUIT;
```
### **Results**

#### The SAS System

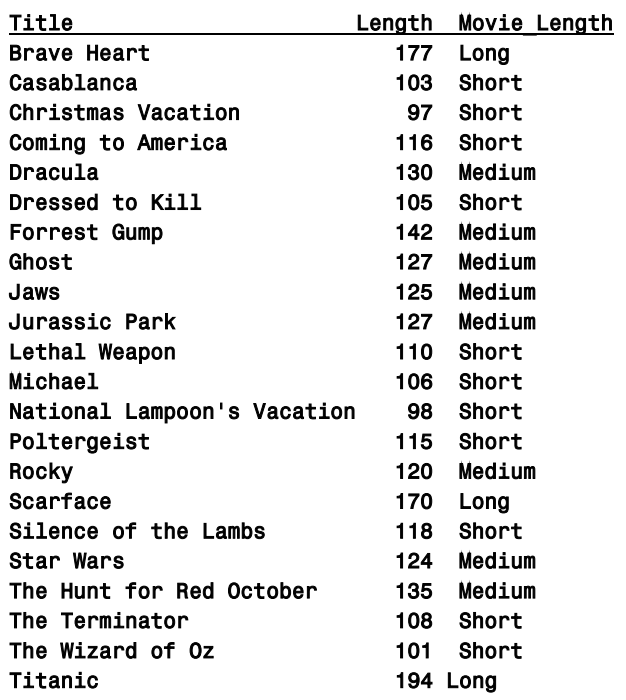

# **Output Delivery Basics**

The SAS® Output Delivery System *(ODS)* provides many ways to format output. It controls the way output is accessed and formatted. Although ODS continues to support the creation of traditional SAS listing or monospace output (i.e., Listing), it provides many new features and greater flexibility when working with output.

ODS in Versions earlier than Version 9 emerged as a way to address the inherent weaknesses found in traditional SAS output. Its ability to produce "quality" looking output without first having to import it into a word processor, such as MS-Word, represents a feature of improved productivity. In Version 9, many new output formatting features and options are introduced for SAS users to take advantage of. Users have a powerful and easy way to create and access formatted procedure and DATA step output.

### *Tip #7 – ODS and "Batch" Use*

Many of the ODS features found in the interactive side of the SAS Display Manager System (DMS) can also be used in batch processing. ODS has been designed to make exciting new formatting options available to users. In a windowing environment, ODS can send output to the following destinations: the output window (DMS), the listing file, HTML, SAS dataset, rich text format (RTF), postscript file, external output file (non-SAS file), or output device. The only exception for batch processing is having output sent to the output window.

### *Tip #8 – What if I'm Still Not Using the latest Version of SAS Software*

First introduced in Version 6.12, ODS offered users the capability to format output to destinations other than traditional line printers. Version 6.12 introduced the ability to deploy output to the web, the creation of SAS datasets and rich text format (RTF) files, and DATA step interaction. ODS was designed to address the inherent weaknesses found in traditional SAS output. It enables the creation of "quality" looking output without having to import it into word processors such as MS-Word. New output enhancements were introduced in Version 8 and then in Version 9, including the ability to create postscript files and output customizations. To take full advantage of the power offered in ODS, it is recommended that users upgrade to the latest Version as early as possible to take advantage of these features.

# *Tip #9 – ODS and System Resources*

A very important efficiency consideration is to remember that ODS currently supports the following destinations: 1) Listing, 2) HTML, 3) rich text format (RTF), 4) postscript, and 5) Output. (Note: It also provides support in the DATA step.) Each ODS destination can be open or closed at the same time. For each open destination, ODS sends output object(s) to it. System resources are used when a destination is open. As a result, make sure any and all unwanted open destinations are closed to conserve on resources.

### *Tip #10 – Closing Destinations before and after use*

The Listing destination is open by default at SAS invocation, while the other destinations are closed. If nothing is done to suppress output to the Listing destination, your SAS programs automatically produce Listing output, just as they always have in the SAS System. If desired, output can be prevented from being sent to the Listing destination (or Output window) before the execution of a procedure step simply by closing the Listing destination as follows:

### **Code**

### ODS Listing Close;

Proc univariate data=movies; Run;

ODS Listing;

By closing the Listing destination before the procedure code, the SAS System is actually suppressing output to that destination until it is reopened. The preceding example shows that at the end of the procedure step, the Listing destination is reopened by specifying ODS Listing; so output from subsequent steps can be sent to the Listing destination.

# *Tip #11 – Deleting Output from the Results Window*

The Results window identifies procedure output that has been produced, providing users with an improved way to manage their output. It is customarily a good thing to remove unwanted output displayed in this window to conserve on system resources. The Results window is opened by specifying the command **ODSRESULTS** on the DMS command line or by selecting **View Results** from the pull-down menu. To delete procedure output, use the following steps:

- 1. Select the procedure folder you want to remove.
- 2. Click the Delete button on the task bar.
- 3. Select "Yes" to confirm the deletion of the procedure output folder.

# *Tip #12 – Tracing Procedure Output*

Output producing procedures often create multiple pieces or tables of information. In order to discriminate between the various pieces of information, it is advantageous to know the names assigned to each piece of information. The ability to display the names of individual pieces of information generated on output is referred to as *tracing*. The ODS statement syntax ODS trace ON / Listing; causes the SAS System to turn the trace feature on and print results to the SAS Listing destination.

### **Code**

### ODS Trace ON / Listing;

 Proc univariate data=movies; Run;

### ODS Trace Off;

The trace record displays information about the data component, the table definition, and the output object. For example, the trace record displays the following output objects to the SAS Listing destination: 1) Moments, 2) BasicMeasures, 3) TestForLocation, 4) Quantiles, and 5) ExtremeObs. A sample trace record containing each output object's name, label, template, and path is displayed for the Univariate procedure. Note that for each output object, the name, label, template, and path is displayed.

Output Added: ------------- Name: Moments Label: Moments Template: base.univariate.Moments Path: Univariate.age.Moments ------------- Output Added: ------------- Name: BasicMeasures Label: Basic Measures of Location and Variability Template: base.univariate.Measures Path: Univariate.age.BasicMeasures ------------- Output Added: ------------- Name: TestsForLocation Label: Tests For Location Template: base.univariate.Location<br>Path: Univariate.age.TestsForLoo Univariate.age.TestsForLocation ------------- Output Added: ------------- Name: Quantiles Label: Quantiles Template: base.univariate.Quantiles Path: Univariate.age.Quantiles ------------- Output Added: ------------- Name: ExtremeObs Label: Extreme Observations Template: base.univariate.ExtObs<br>Path: Univariate.age.ExtremeOr Univariate.age.ExtremeObs -------------

### **Selecting Output With ODS**

A selection or exclusion list exists for each open ODS destination. These lists determine which output objects to send to ODS destinations. To accomplish this, ODS verifies whether an output object is included in a destination's selection or exclusion list. If it does not appear in this list, then the output object is not sent to the ODS destination. If an output object is included in the list, ODS determines if the object is included in the overall list. If it does not appear in this list, then the output object is not sent to the ODS destination. If an output object is included in the overall list then ODS sends it to the selected destination.

### *Tip #13 – Selecting Desired Pieces of Information*

Once you know the individual names of each output object (from the trace), you can then select the desired object for reporting purposes. The syntax is:

### **ODS select** *output-component-name***;**

where *output-component-name* is the name of the desired output object. To select just the output object Moments from the Univariate procedure, the following syntax is specified:

#### **Code**

```
ODS Select Moments;
```

```
 Proc univariate data=movies;
 Run;
```
# **Creating Unique Output With ODS**

Output Delivery System (ODS) can be used to create a variety of output formats. ODS statements are classified as global statements and are processed immediately by the SAS System. ODS statement options control what format engine(s) are turned on and in effect during the step or until another ODS statement is specified. ODS has built-in format engines (e.g., Listing, Output, RTF, PDF, DATA Step, HTML, and XML). Specifying an ODS statement and destination at a particular point in a program is important, because output-producing PROC and DATA steps will respond by sending output to the open destination.

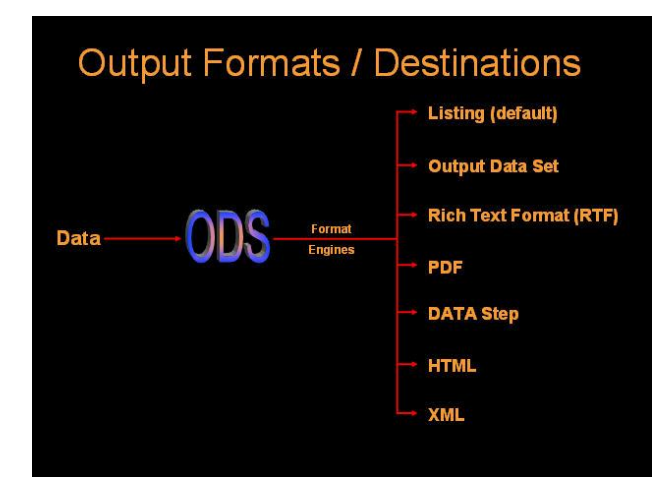

# *Tip #14 – Creating SAS Output Data Sets with ODS*

Occasionally, output results are needed in a SAS data set rather than in printed form such as the Listing destination. Re-directing SAS procedure output to a data set is relatively simple with ODS. The syntax is:

```
ODS Output output-table-name =
            user-defined-table-name;
   < SAS Code >
```
where *output-table-name* is the name of the desired output table (component) containing the information you want written to a data set, such as *Moments* in the UNIVARIATE procedure. *User-defined-table-name* is the name you supply for the newly created data set. It can be defined as either a temporary or permanent data set. Once an object is selected, specify the object in the ODS OUTPUT statement. For example, the Moments from the Univariate procedure is selected and output to a SAS data set in the following code.

**Code**

ODS Listing Close; ODS Output Moments = Movie Moments; Proc univariate data=movies; Run; ODS Listing;

When the OUTPUT destination is no longer needed, it can be closed with the following ODS statement:

### **ODS OUTPUT CLOSE;**

### *Tip #15 – Creating Rich Text Format (RTF) with ODS*

Rich text format (RTF) is text consisting of formatting attributes codes, such as boldface, italics, underline, etc. It is principally used to encapsulate text and formatting attributes during copy-and-paste operations. Because wordprocessing programs use RTF rather than ASCII when handling data, the need to reformat is a thing of the past. The syntax to create RTF output is:

### **ODS RTF FILE = 'user-specified-file-name';**

where user-specified-file-name references a complete and fully-qualified output location for the creation and storage of the RTF file, data, and codes. For example, the following code creates an RTF file using the Univariate procedure output. (**Note:** The RTF extension is required).

### **Code**

```
ODS Select Moments = moments; 
ODS RTF FILE='ods-rtf-univariate.rtf'; 
 Proc univariate data=movies;
    Title1 'Delivering RTF Output';
Run;
ODS RTF Close;
```
The results of the RTF output are displayed below:

#### **Delivering RTF Output The UNIVARIATE Procedure Variable: Year**

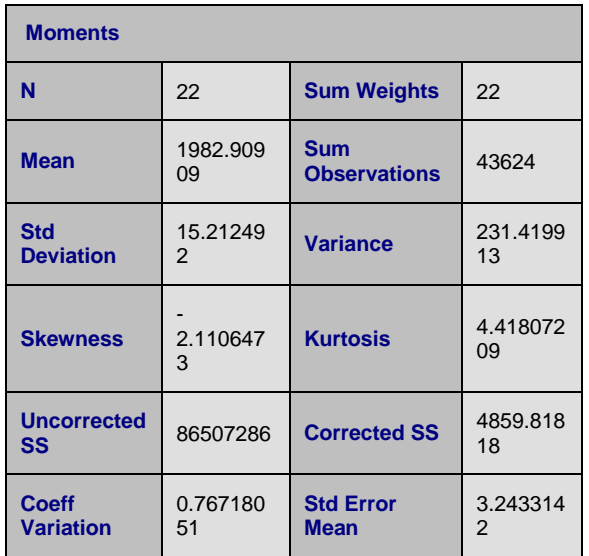

# *Tip #16 – Creating PDF Output*

To share output electronically, Adobe created a proprietary format called PDF. The objective of PDF is to enable the printing of output exactly as it is seen. The significance of PDF output is that it is a great format for Web deployment since it is completely independent of any printer destination. To create PDF output from the UNIVARIATE procedure, the ODS PDF option can be specified as follows.

### **Code**

```
ODS Listing Close; 
ODS PDF FILE='ods-univariate.pdf'; 
   proc univariate data=movies;
     title1 'Creating PDF Output with ODS';
   run;
ODS PDF Close; 
ODS Listing;
```
# **Output Delivery Goes Web**

The Web offers incredible potential that impacts all corners of society. With its increasing popularity as a communications medium, Web publishers have arguably established the Web as the greatest medium ever created. Businesses, government agencies, professional associations, schools, libraries, research agencies, and a potpourri of society's true believers have endorsed the Web as an efficient means of conveying their messages to the world. The 24/7 model permits information to be refreshed and updated continuously as new material becomes available.

### *Tip #17 – Pagesize / Linesize Settings*

The Options PS= and LS= have no effect when used with the HTML destination (opposed to most other outputproducing steps that generate output to a print destination). If the PS= and/or LS= options are used with the HTML destination, they are simply ignored. The SAS System creates a type of "streaming" or continuous output that can be viewed with a web browser for easy navigation.

The SAS System does provide a way for users to paginate through output displayed in a body file. The HTML destination provides a way to designate an optional description of each page of the body file. The PAGE= file (when specified) recognizes each new page of output produced by ODS. What ODS does is create a section called *Table of*  **Pages** containing links to the body file for easy navigation through output.

### *Tip #18 – Creating HTML Destination Files with ODS*

Four types of files can be created with the ODS HTML destination: 1) body, 2) contents, 3) page, and 4) frame. The **Body** file contains the results from the procedure embedded in ODS-generated HTML code. Horizontal and vertical scroll bars are automatically placed on the generated page, if necessary.

The **Contents** file consists of a link to each HTML table within the body file. It uses an anchor tag to link to each table. By using your browser software, you can view the contents file directly or as part of the frame file.

The **Page** file consists of a link to each page of ODS created output. By using your browser, you can view the page file directly or as part of the frame file.

The **Frame** file displays the body file and the contents file, the page file, or both. The next example shows the creation of Web-ready Univariate procedure output using the HTML format engine.

### **Code**

```
ODS Listing Close; 
ODS HTML body='ods-body.htm' 
      contents='ods-contents.htm' 
          page='ods-page.htm' 
         frame='ods-frame.htm'; 
proc univariate data=movies;
 Title1 'Creating HTML Output with ODS';
Run;
ODS HTML Close; 
ODS Listing;
```
A snippet of the HTML output appears below.

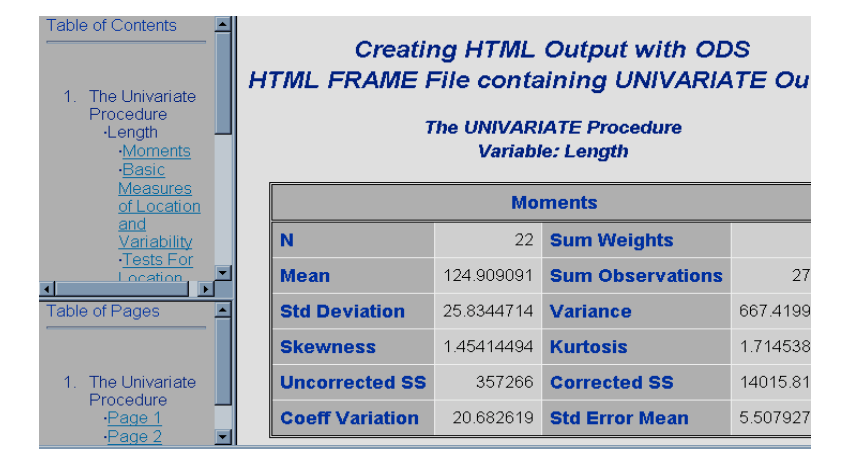

# **Macro Language Basics**

The macro language provides an additional set of tools to assist in: 1) communicating between SAS steps, 2) constructing executable and reusable code, 3) designing custom languages, 4) developing user-friendly routines, and 5) conditionally execute DATA or PROC steps.

When a program is run, the SAS System first checks to see if a macro statement exists. If the program does not contain any macro statements, then processing continues as normal with the DATA or PROC step processor. If the program does contain one or more macro statements, then the macro processor must first execute them. The result of this execution is the production of character information, macro variables, or SAS statements, which are then be passed to the DATA or PROC step processor. The control flow of a macro process appears in Figure 1 below.

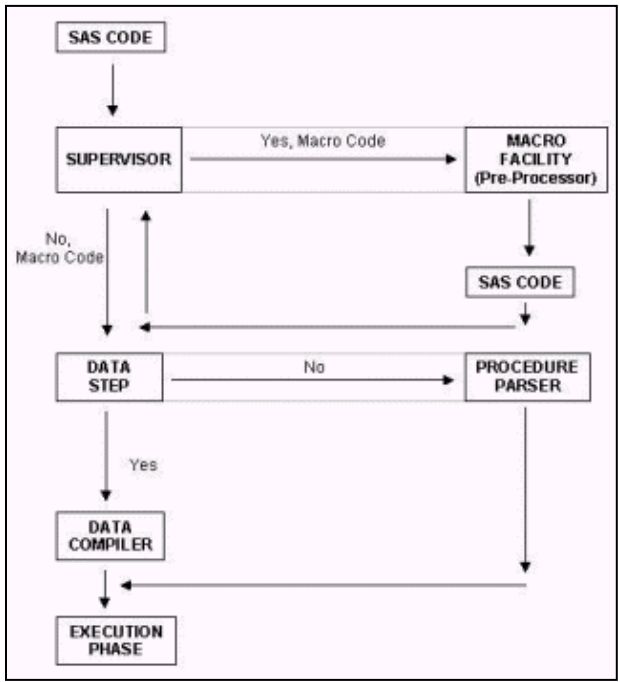

 **Figure 1. Macro Control Flow**

### *Tip #19 – Debugging a Macro with SAS System Options*

The SAS System offers users a number of useful system options to help debug macro issues and problems. The results associated with using macro options are automatically displayed on the SAS Log. Specific options related to macro debugging appear in alphabetical order in the table below.

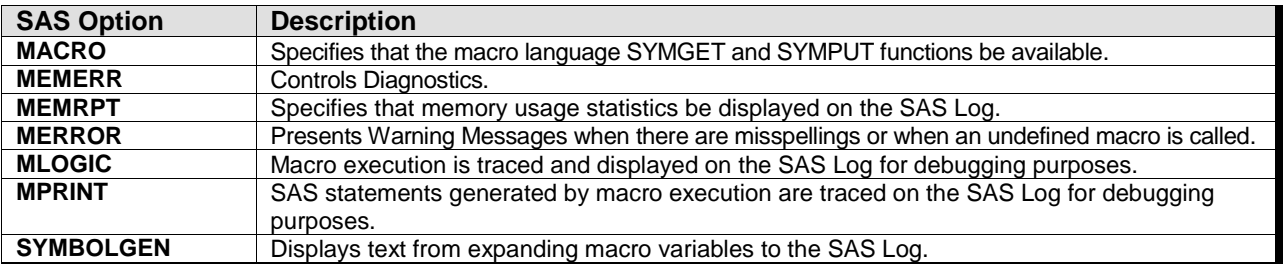

# *Tip #20 – Streamlining Command-line DMS Commands with a Macro*

The macro language is a wonderful tool for streamlining frequently entered SAS Display Manager System (DMS) commands to reduce the number of keystrokes. By embedding a series of DMS commands inside a simple macro, you'll not only save by not having to enter them over and over again, but you'll improve your productivity as well. The following macro code illustrates a series of DMS commands being strung together in lieu of entering them individually on a Display Manager command line. The commands display and expand the SAS Log to full size respectively, and then position the cursor at the top of the log. Once the macro is defined, it can be called by entering %POSTSUBMIT on any DMS command line to activate the commands.

# **Macro Code**

```
%MACRO postsubmit;
    Log;
    Zoom;
    Top;
%MEND postsubmit;
```
# *Tip #21 – Assigning a Defined Macro to a Function Key*

To further reduce keystrokes and enhance user productivity even further, a call to a defined macro can be saved to a Function Key. The purpose for doing this would be to allow for one-button operation of any defined macro. To illustrate the process of saving a macro call to a Function Key, the %POSTSUBMIT macro defined in the previous tip is assigned to Function Key F12 in the KEYS window. The partial KEYS window is displayed to illustrate the process.

# **KEYS Window**

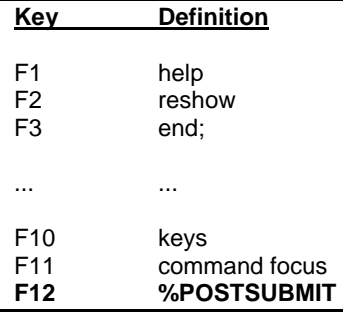

# **Building Macro Tools**

The Macro Facility, combined with the capabilities of the SQL procedure, enables the creation of versatile macro tools and general-purpose applications. A principle design goal when developing user-written macros should be that they are useful and simple to use. A macro that violates this tenant of little applicability to user needs, or with complicated and hard to remember macro variable names, are usually avoided.

As tools, macros should be designed to serve the needs of as many users as possible. They should contain no ambiguities, consist of distinctive macro variable names, avoid the possibility of naming conflicts between macro variables and data set variables, and not try to do too many things. This utilitarian approach to macro design helps gain the widespread approval and acceptance by users.

# *Tip #22 – Defining a Macro with Positional Parameters*

Macros are frequently designed to allow the passing of one or more parameters. This allows the creation of macro variables so text strings can be passed into the macro. The order of macro variables as positional parameters is specified when the macro is coded. The assignment of values for each positional parameter is supplied at the time the macro is called.

To illustrate the definition of a two positional parameter macro, the following macro was created to display all table names (data sets) that contain the variable TITLE in the user-assigned MYDATA libref as a cross-reference listing. To retrieve the needed type of information, you could execute multiple PROC CONTENTS against selected tables. Or in a more efficient method, you could retrieve the information directly from the read-only Dictionary table COLUMNS with the selected columns LIBNAME, MEMNAME, NAME, TYPE and LENGTH, as shown. For more information about Dictionary tables, readers may want to view the "free" SAS Press Webinar by Kirk Paul Lafler at <http://support.sas.com/publishing/bbu/webinar.html#lafler2> or the published paper by Kirk Paul Lafler, Exploring Dictionary Tables and SASHELP Views.

### **Macro Code**

```
%MACRO COLUMNS(LIB, COLNAME);
   PROC SQL;
     SELECT LIBNAME, MEMNAME, NAME, TYPE, LENGTH
       FROM DICTIONARY.COLUMNS
         WHERE UPCASE(LIBNAME)="&LIB" AND
               UPCASE(NAME)="&COLNAME" AND
               UPCASE(MEMTYPE)="DATA";
   QUIT;
%MEND COLUMNS;
```
# %COLUMNS(MYDATA,TITLE);

### **After Macro Resolution**

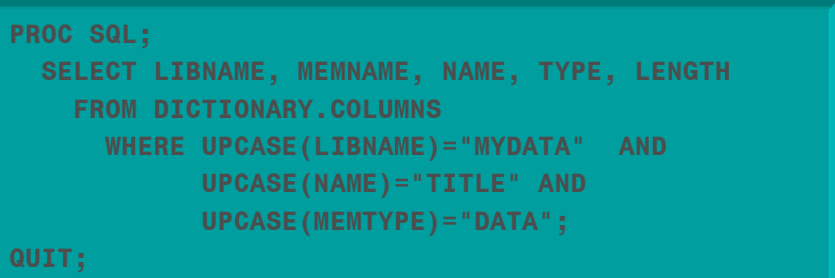

### **Output**

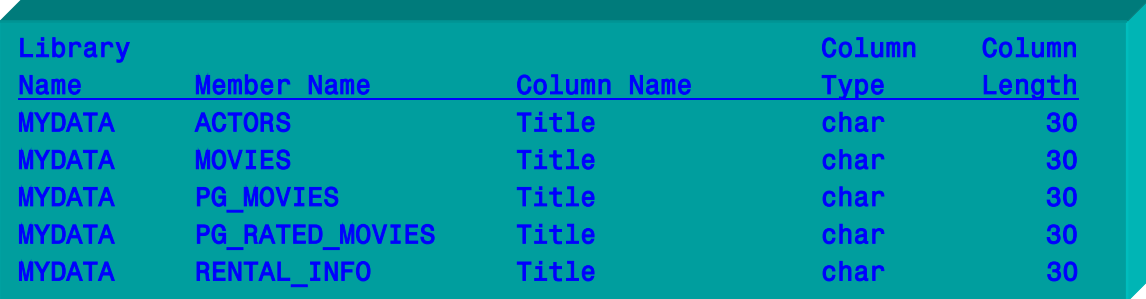

*Tip #23 – Defining another Macro with Positional Parameters*

Now let's examine another useful macro that is designed with a positional parameter. The following macro is designed to accept one positional parameter called &LIB. When called, it accesses the read-only Dictionary table TABLES to display each table name and the number of observations in the user-assigned MYDATA libref. This macro provides a handy way to quickly determine the number of observations in one or all tables in a libref without having to execute multiple PROC CONTENTS by using the stored information in the Dictionary table TABLES.

### **Macro Code**

```
%MACRO NUMROWS(LIB); 
   PROC SQL;
     SELECT LIBNAME, MEMNAME, NOBS
       FROM DICTIONARY.TABLES
         WHERE UPCASE(LIBNAME)="&LIB" AND
             UPCASE(MEMTYPE)="DATA";
```
 QUIT; %MEND NUMROWS;

### %NUMROWS(MYDATA);

### **After Macro Resolution**

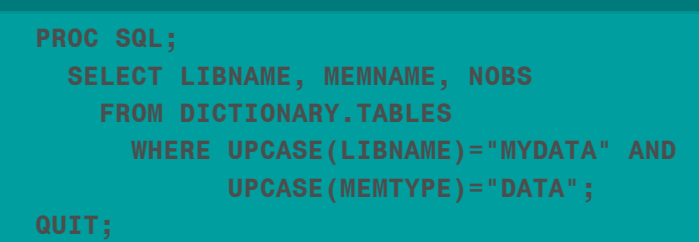

# **Output**

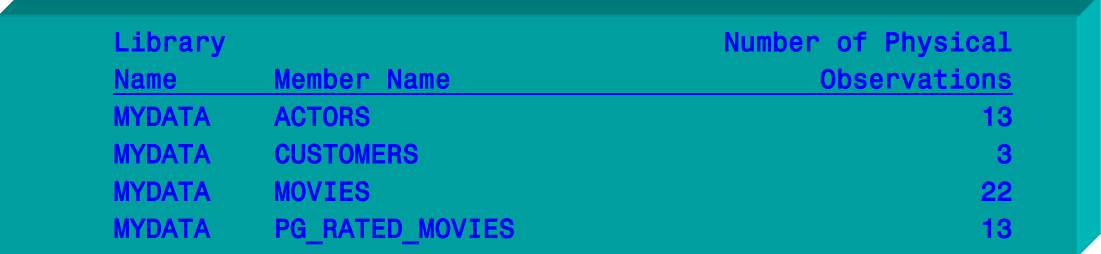

# **Conclusion**

The base-SAS® System offers users the power of a comprehensive DATA step programming language, an assortment of powerful PROCs, a user-friendly interfaces including the SAS Display Manager, and a macro language that extends the capabilities of the SAS System. This paper illustrates numerous SAS tips, tricks and techniques using a collection of proven code examples related to effectively specifying and changing SAS System options; coding efficient logic scenarios, processing DATA step statements to handle subroutines and code libraries; producing a variety of output formats; constructing reusable code; and troubleshooting and debugging code.

# **References**

Burlew, Michele M. (1998), SAS Macro Programming Made Easy, SAS Institute Inc., Cary, NC, USA.

- Carpenter, Art (2004), Carpenter's Complete Guide to the SAS Macro Language, Second Edition. SAS Institute Inc., Cary, NC, USA.
- Lafler, Kirk Paul (2011). "An Introduction *to SAS® Hash Programming Techniques*," Proceedings of the 2011 PharmaSUG Conference.
- Lafler, Kirk Paul (2010), *"Base-SAS*® *Tips and Techniques,"* Proceedings of the 2010 Western Users of SAS Software (WUSS) Conference, Software Intelligence Corporation, Spring Valley, CA, USA.
- Lafler, Kirk Paul (2008), *"Building Reusable SAS® Macro Tools,"* Michigan SAS Users Group 2008 Conference, Software Intelligence Corporation, Spring Valley, CA, USA.
- Lafler, Kirk Paul (2007), *"SAS Macro Programming Tips and Techniques,"* Proceedings of the NorthEast SAS Users Group (NESUG) 2007 Conference, Software Intelligence Corporation, Spring Valley, CA, USA.
- Lafler, Kirk Paul (2007), SAS System Macro Language Course Notes, Fourth Edition. Software Intelligence Corporation, Spring Valley, CA, USA.
- Lafler, Kirk Paul, Advanced SAS® Programming Tips and Techniques; Software Intelligence Corporation, Spring Valley, CA, USA; 1987-2007.
- Lafler, Kirk Paul (2007), *"Undocumented and Hard-to-find PROC SQL Features,"* Proceedings of the PharmaSUG 2007 Conference, Software Intelligence Corporation, Spring Valley, CA, USA.
- Lafler, Kirk Paul and Ben Cochran (2007), *"A Hands-on Tour Inside the World of PROC SQL Features,"* Proceedings of the SAS Global Forum (SGF) 2007 Conference, Software Intelligence Corporation, Spring Valley, CA, and The Bedford Group, USA.
- Lafler, Kirk Paul (2007), SAS System Macro Language Course Notes, Fourth Edition. Software Intelligence Corporation, Spring Valley, CA, USA.
- Lafler, Kirk Paul (2006), Exploring DICTIONARY Tables and SASHELP Views, Software Intelligence Corporation, Spring Valley, CA, USA.
- Lafler, Kirk Paul (2006), "A Hands-on Tour Inside the World of PROC SQL," Proceedings of the 31<sup>st</sup> Annual SAS Users Group International Conference, Software Intelligence Corporation, Spring Valley, CA, USA.
- Lafler, Kirk Paul (2005), *"Manipulating Data with PROC SQL*," Proceedings of the 30<sup>th</sup> Annual SAS Users Group International Conference, Software Intelligence Corporation, Spring Valley, CA, USA.
- Lafler, Kirk Paul (2004). *PROC SQL: Beyond the Basics Using SAS*, SAS Institute Inc., Cary, NC, USA.
- Lafler, Kirk Paul (2003), "*Undocumented and Hard-to-find PROC SQL Features*," *Proceedings of the Eleventh Annual Western Users of SAS Software Conference*.

Lafler, Kirk Paul, PROC SQL Programming for Beginners; Software Intelligence Corporation, Spring Valley, CA, USA; 1992-2007.

SAS® Guide to the SQL Procedure: Usage and Reference, Version 6, First Edition; SAS Institute, Cary, NC, USA; 1990.

SAS<sup>®</sup> SQL Procedure User's Guide, Version 8; SAS Institute Inc., Cary, NC, USA; 2000.

# **Acknowledgments**

The author would like to thank Niraj Pandya and Gopal Rajagopal, Applications Development Section Co-Chairs for accepting my abstract and paper, as well as Josh Horstman, PharmaSUG 2012 Academic Conference Chair and Richard Read Allen, PharmaSUG 2012 Operations Conference Chair for a great conference!

# **Trademark Citations**

SAS and all other SAS Institute Inc. product or service names are registered trademarks or trademarks of SAS Institute Inc. in the USA and other countries. ® indicates USA registration. Other brand and product names are trademarks of their respective companies.

# **Author Information**

Kirk Paul Lafler is consultant and founder of Software Intelligence Corporation and has been using SAS since 1979. He is a SAS Certified Professional, provider of IT consulting services, trainer to SAS users around the world, and sasCommunity.org Advisory Board member. As the author of four books including PROC SQL: Beyond the Basics Using SAS, Kirk has written nearly five hundred papers and articles, been an Invited speaker and trainer at more than three hundred SAS International, regional, local, and special-interest user group conferences and meetings throughout North America, and is the recipient of 19 "Best" contributed paper, hands-on workshop (HOW), and poster awards. His popular SAS Tips column, "Kirk's Korner of Quick and Simple Tips", appears regularly in several SAS User Group newsletters and Web sites, and his fun-filled SASword Puzzles is featured in SAScommunity.org.

Comments and suggestions can be sent to:

Kirk Paul Lafler Senior Consultant, Application Developer, Data Analyst, Trainer and Author Software Intelligence Corporation E-mail: KirkLafler@cs.com Twitter: @SASnerd